# Export a BrainVoyager VOI in Talairach space to NIfTI format

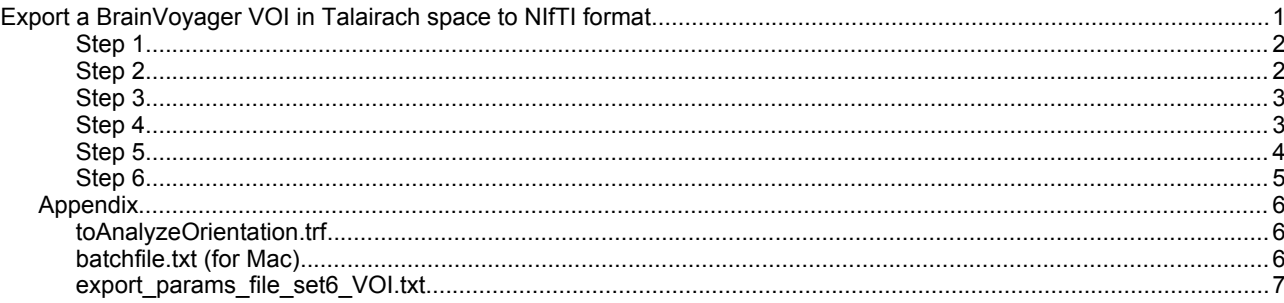

Transform the (VMR) file to NIfTI/Analyze orientation via 3D Volume Tools (Load .TRF, Apply .TRF) using the file:

http://support.brainvoyager.com/documents/Available\_Tools/Available\_Plugins/nifticonverter/toAnalyze Orientation.zip

and export to Analyze (predecessor of NIfTI) in three substeps:

- 1. Load transformation file "toAnalyzeOrientation.trf" (see also appendix) via the 3D Volume Tools, tab 'Spatial Transf', button 'Load .TRF'
- 2. Transform the (VMR) file to NIfTI/Analyze orientation via 3D Volume Tools (Apply .TRF)
- 3. Export the transformed VMR via File > Export to Analyze.

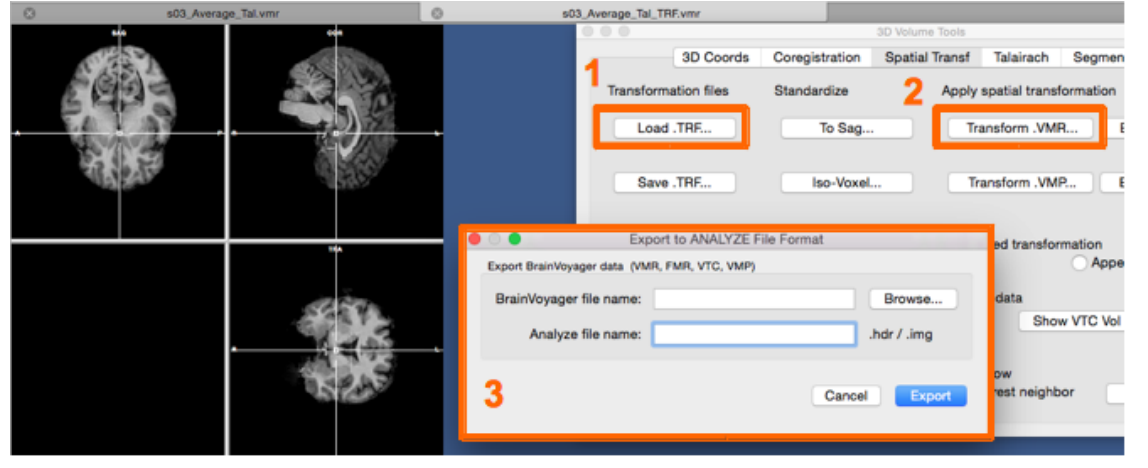

3: via BrainVoyager menu > File > Export to Analyze...

### **Step 2**

Make a batch file, for example 'batchfile for VOI.txt', please take care not to have spaces in the path name. In the first line, the number of files to export is mentioned. Then, for each file, first type the name including the path, and on the next line the destination format (in this case of export to NIfTI: 'nii'). For VOI files, because they need to be loaded on the VMR before they can be exported, the underlying VMR is written on the next line:

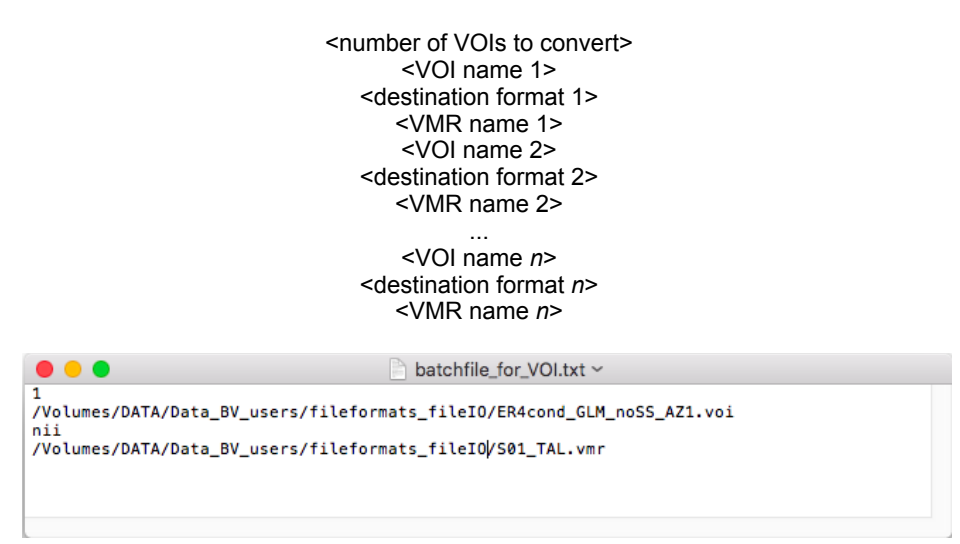

Download the example VOI export parameter file from http://support.brainvoyager.com/documents/Available\_Tools/Available\_Plugins/nifticonverter/export\_par ams\_file\_set6\_VOI.txt

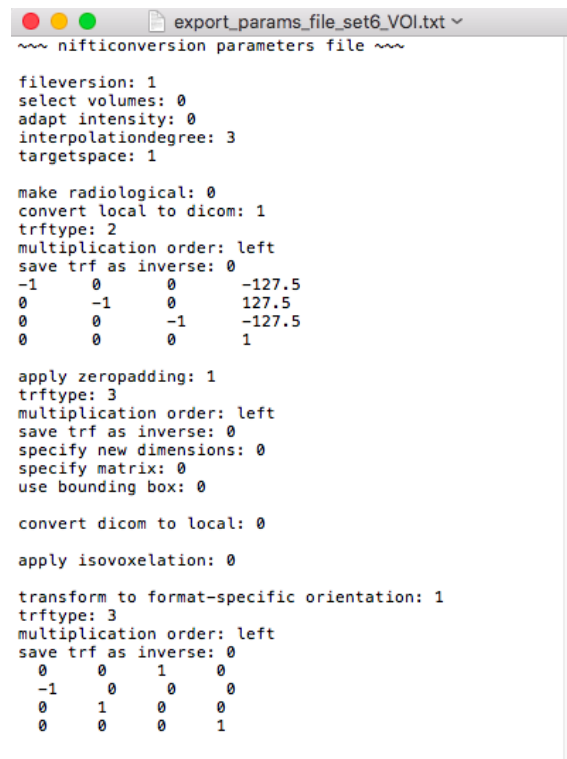

#### **Step 4**

Download NIfTI converter 1.1.0 from

http://support.brainvoyager.com/available-tools/49-available-plugins/166-nifti-conversion-volumetricfiles.html#nifti\_option1

and place the unzipped version in /Documents/BVExtensions/Plugins/.

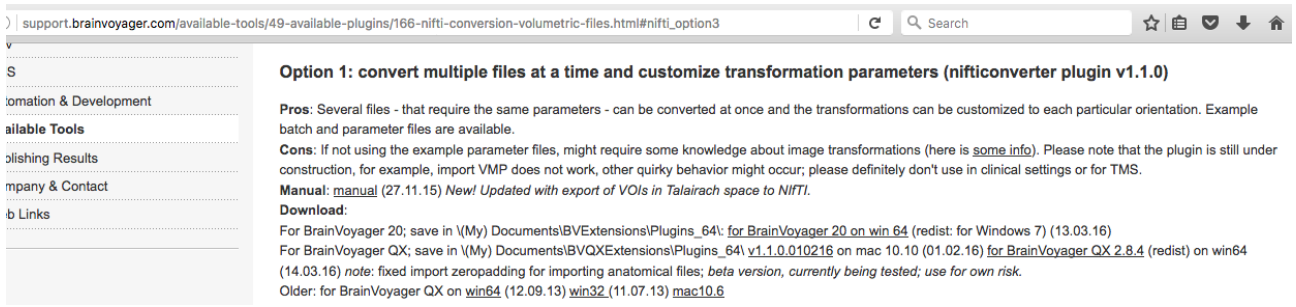

Open BrainVoyager, go to 'Plugins' menu, select 'NIfTIconverter 1.1.0' Option 1: batchconversion.

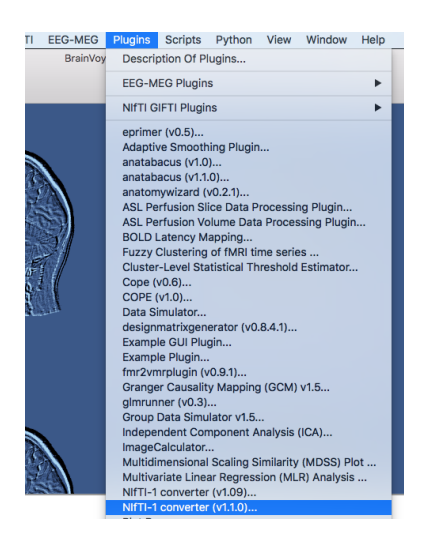

Load the batch file and the parameter file via the buttons. Then click 'Start processing'.

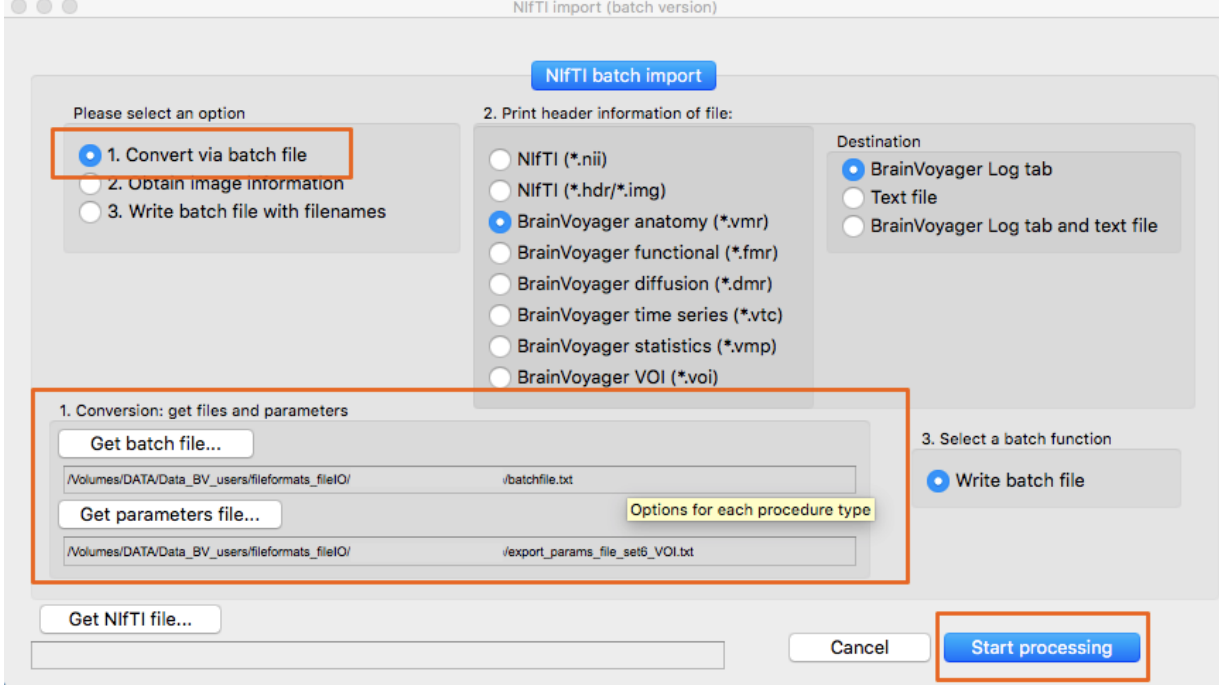

Load the files in MRIcron or another software package and check left/right. Flip if necessary.

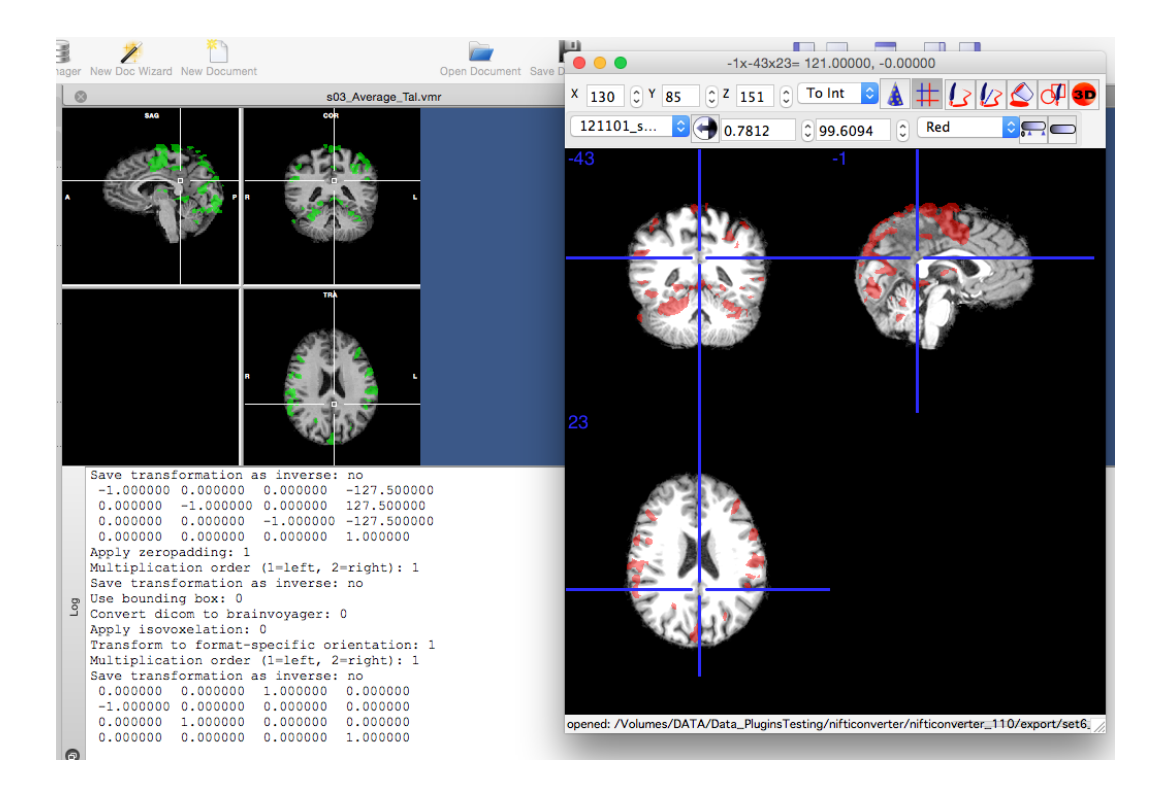

#### *Appendix*

### **toAnalyzeOrientation.trf**

FileVersion: 5

DataFormat: Matrix

0.0000000000000000 -1.00000000000000000.0000000000000000 0.0000000000000000 0.0000000000000000 0.0000000000000000 -1.00000000000000000.0000000000000000 -1.00000000000000000.0000000000000000 0.0000000000000000 0.0000000000000000 0.0000000000000000 0.0000000000000000 0.0000000000000000 1.0000000000000000

TransformationType: 2 CoordinateSystem: 0

SourceFile: "/myproject.vmr" TargetFile: "/myproject\_TRF.vmr"

#### **batchfile.txt (for Mac)**

1 /Volumes/DATA/Data\_BV\_users/fileformats\_fileIO/ER4cond\_GLM\_noSS\_AZ1.voi nii /Volumes/DATA/Data\_BV\_users/fileformats\_fileIO/S01\_TAL.vmr

#### **export\_params\_file\_set6\_VOI.txt**

~~~ nifticonversion parameters file ~~~

fileversion: 1 select volumes: 0 adapt intensity: 0 interpolationdegree: 3 targetspace: 1 make radiological: 0 convert local to dicom: 1 trftype: 2 multiplication order: left save trf as inverse: 0 -1 0 0 -127.5<br>0 -1 0 127.5  $0$  127.5 0 0 -1 -127.5<br>0 0 0 1 0 0 0 1

apply zeropadding: 1 trftype: 3 multiplication order: left save trf as inverse: 0 specify new dimensions: 0 specify matrix: 0 use bounding box: 0

convert dicom to local: 0

apply isovoxelation: 0

transform to format-specific orientation: 1 trftype: 3 multiplication order: left save trf as inverse: 0 0 0 1 0<br>-1 0 0 0  $-1$  0 0 0<br>0 1 0 0 0 1 0 0

 $\mathbf 0$